## **Parameter - messen**

Auswertungs-KE

Erzeugen eines Parameter mit gemessenem Wert

Problemstellung:

Erzeugen eines Parameter mit einem zugewiesenen Wert durch messen eines Abstandes, Durchmessers usw.

Achtung: Messen auf Kop.Geo. ist nicht möglich Ebene durch die Ebene Kop.Geo. und auf diese messen

**Tips und Tricks:** 

KE-Name = xxx**\_KE** Messungs-Name = xxx**\_ME**  Parameter-Name = xxx**\_PA**

Der Weg durch die Menüs:

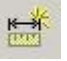

Auswertungs KE

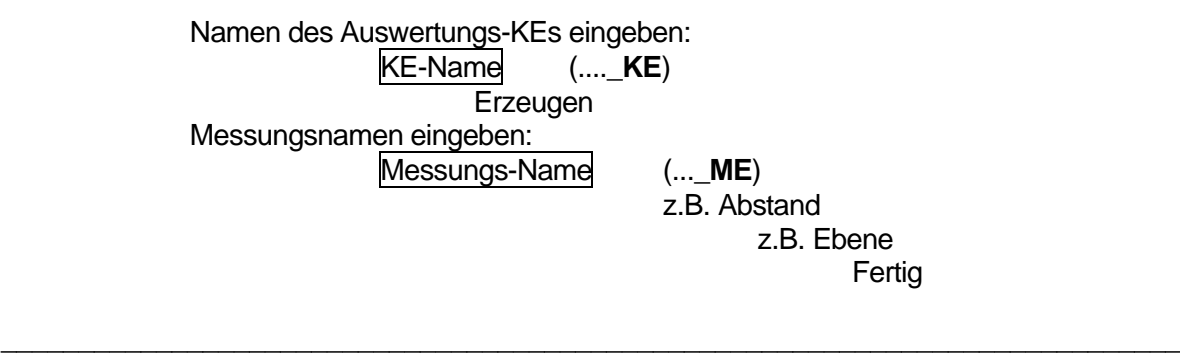

\_\_\_\_\_\_\_\_\_\_\_\_\_\_\_\_\_\_\_\_\_\_\_\_\_\_\_\_\_\_\_\_\_\_\_\_\_\_\_\_\_\_\_\_\_\_\_\_\_\_\_\_\_\_\_\_\_\_\_\_\_\_\_\_\_\_\_\_\_\_\_\_\_\_\_\_

Beziehungen

 $\overline{a}$ 

Editieren

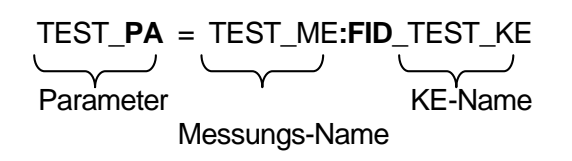

 $\overline{a}$ 

 $\pmb{\times}$ 

 $1/2$ 

 $\pmb{\times}$ 

Beziehung im Auswertungs-KE Nur einmaliges Regenerieren notwendig

Anlegen des Parameters: TEST\_PA im Teil (SKEL) Wird kein Parameter im Teil (SKEL) angelegt, so wird im KE automatisch ein Parameter angelegt. Nachträgliches Anlegen eines Parameters im Teil nützt nichts, da zuerst auf den Parameter im KE zugegriffen wird. Erst das Löschen des Parameters im KE führt zum Erfolg

 $K + M$ 

Auswertungs KE (siehe oben)

Anlegen eines KE in das dann die Beziehung der Längenberechnung kommt

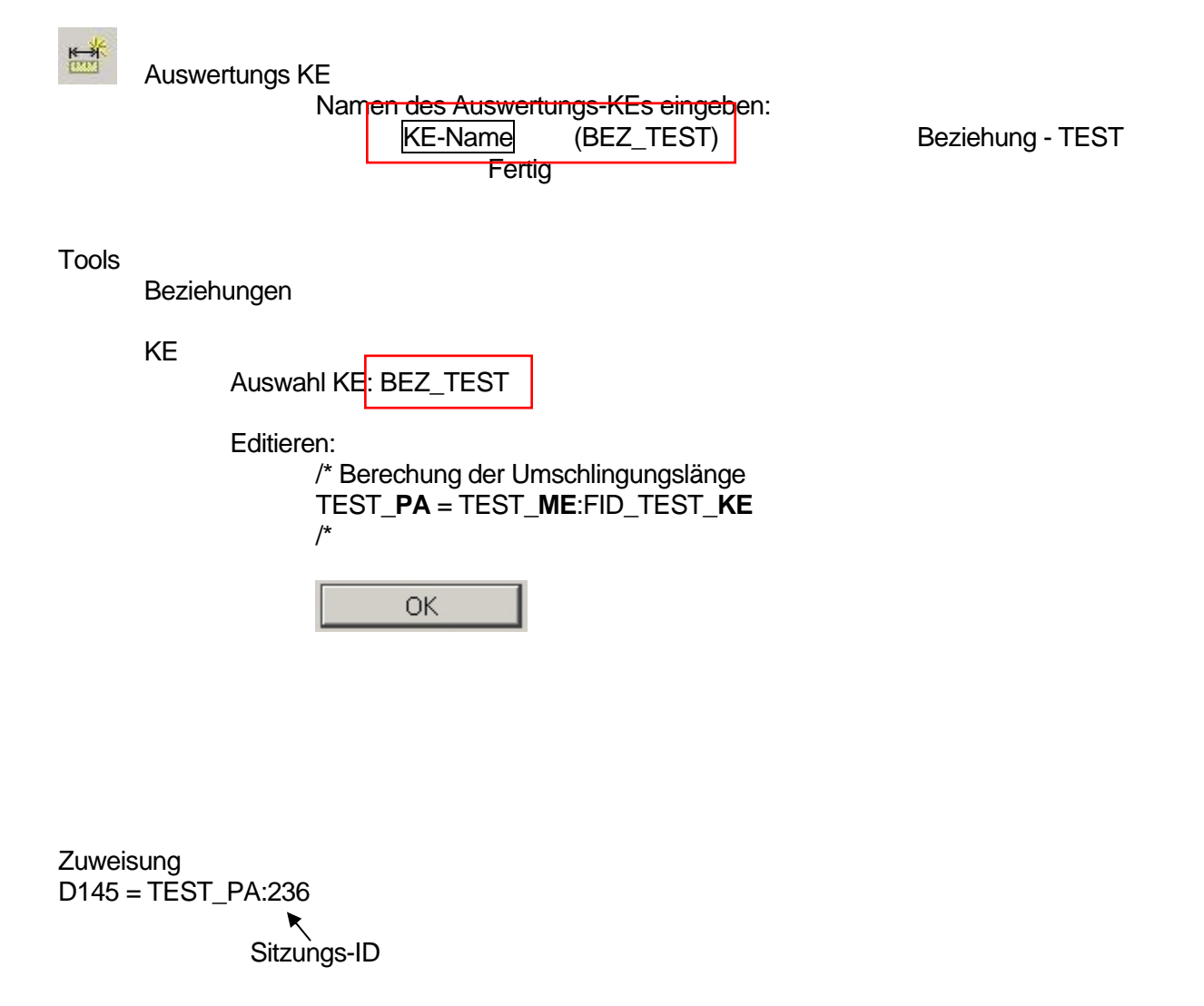

Pro/E Tips und Tricks **And.** 0: 1999-05-05  $\pmb{\times}$  $2/2$